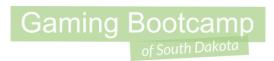

# Halloween Prize

Spooky Skeletons and Candy!

(Lesson created by Nate)

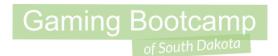

#### Today's Game

**Goal:** Build a Halloween themed game using what we've learned in Coding Club. This includes physics, 8-direction, events, and shooting.

#### **Game Features:**

- Candy drops with physics
- Skeleton moves with 8-direction
- Shooting & explosions

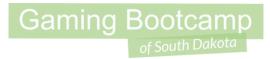

# Play Nate's Game

click

#### There's even a video!

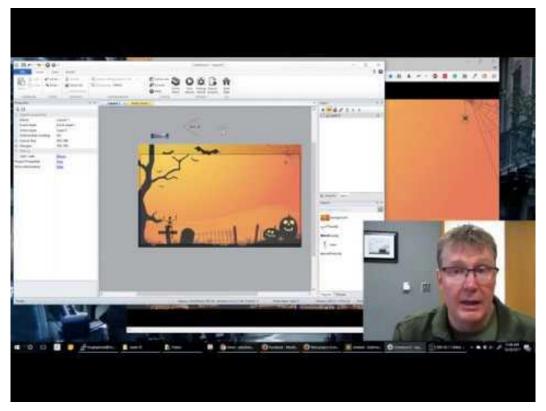

https://youtu.be/4NfsH1Rxgcg

#### New Project & Layout Size

- Click on **Layout**
- Set Layout Size:
  - o <u>854, 480</u>

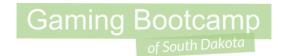

| Properties          |                |                |
|---------------------|----------------|----------------|
| ▼≣ A↓               |                |                |
| ☐ Layout properties |                |                |
|                     | Name           | Layout 1       |
|                     | Event sheet    | Event sheet 1  |
|                     | Active layer   | Layer 0        |
|                     | Unbounded scro | No             |
| +                   | Layout Size    | 854, 480       |
| +                   | Margins        | 500, 500       |
| ☐ Effects           |                |                |
|                     | Add / edit     | <u>Effects</u> |
| Project Properties  |                | <u>View</u>    |
| More information    |                | <u>Help</u>    |
|                     |                |                |

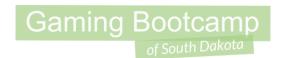

#### Insert & Name Objects

- Create a <u>background</u> sprite and place that first
- Add a <u>skeleton</u>, <u>bullet</u>, and <u>reward</u> Sprite.

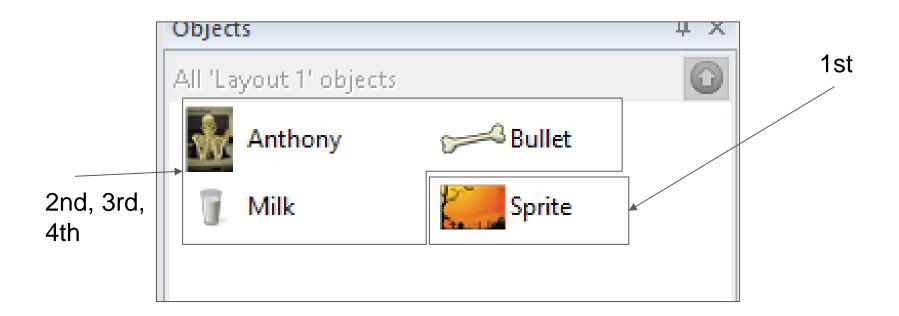

#### Size Background

 Stretch your background so it fits inside the white space.

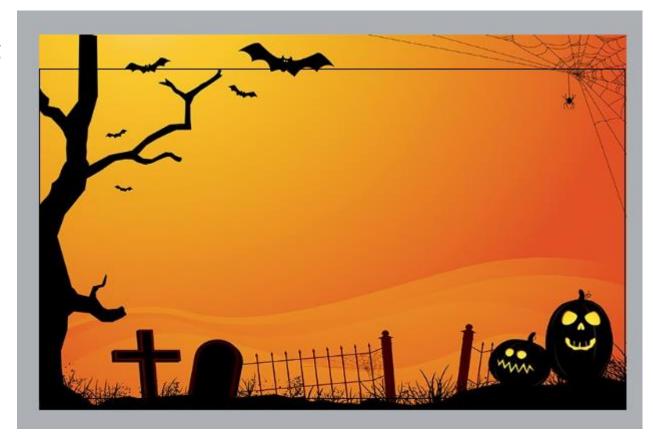

#### Add Particles (Explosion)

- Create particles and give it a nice colour.
- Resize the image canvas
  - 10 width and 10 height
- Remember to make it "One-Shot"!
- Place outside layout

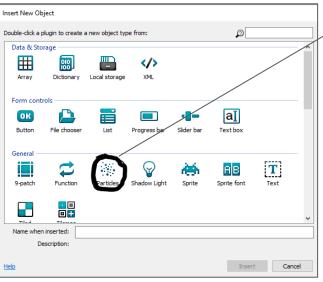

### Gaming Bootcamp

of South Dakota

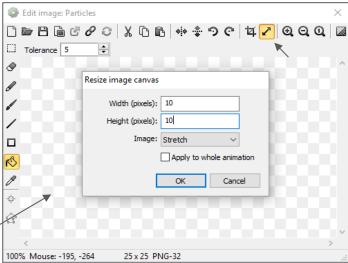

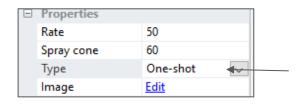

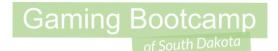

#### Add Keyboard

Add keyboard input for later

hint: "Insert New Object"

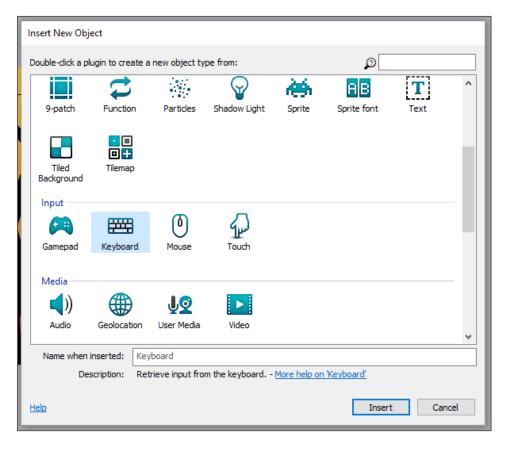

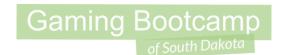

#### **Skeleton Behaviors & Properties**

- Behaviors:
  - 8Direction & BoundToLayout
- 8Direction Properties
  - Acceleration: <u>15000</u>
  - Deceleration: <u>15000</u>
  - Max speed: <u>550</u>
  - Directions: Left & Right
  - Set Angle: No

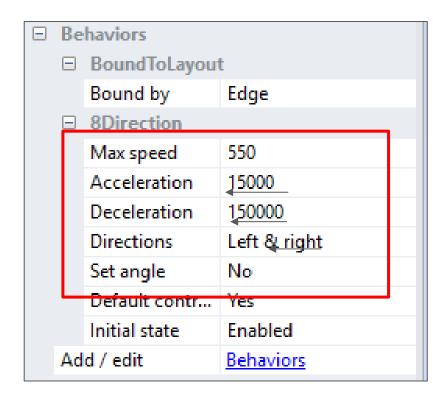

#### Candy Behaviors & Properties

- Behaviours
  - Physics and DestroyOutsideLayout
- Do not change anything else!
  - (unless you want to)

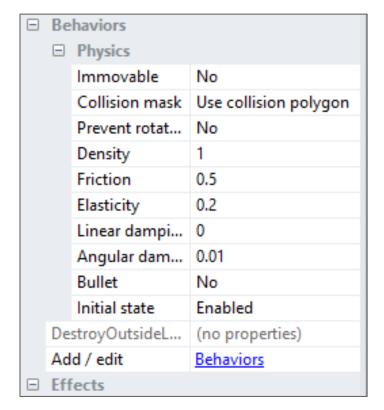

#### Check Layout

- Place your skeleton near the bottom
- Place particles, bullet, and candy <u>outside layout</u>
  - (In grey area)

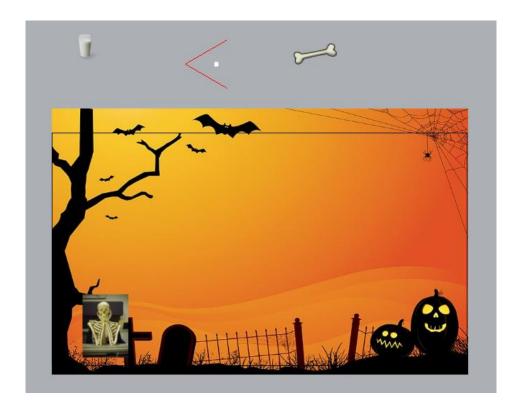

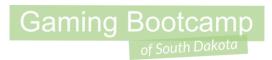

#### The Events

#### **Automatically Spawn Candy!**

- Event: "System", "Every X seconds"
- Action: "System", "Create Object"
  - "X": random(50,800)
  - o "Y": 10

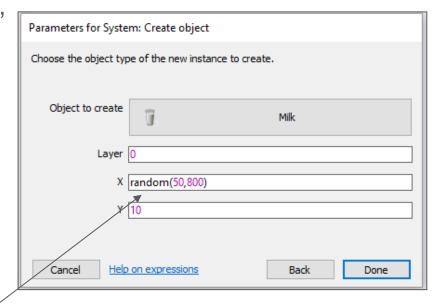

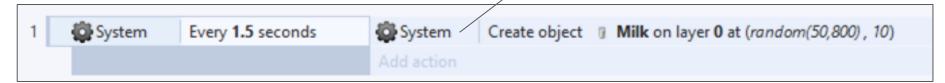

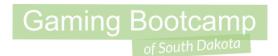

#### Make Candy Explode!

- Event:
  - "Bullet", "On collision with", "Milk" (or candy)
- Actions:
  - Spawn explosion
  - Set explosion angle (270)
  - Destroy Milk (or candy)

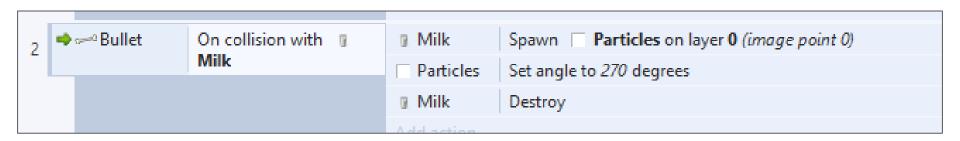

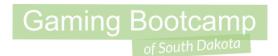

#### Throwing Bones (Shooting!)

- Event:
  - "Keyboard", "On Key Pressed"
- Action:
  - "Skeleton", "Spawn another object" (bullet)
  - "Bullet", "Set angle of motion", "270" degrees

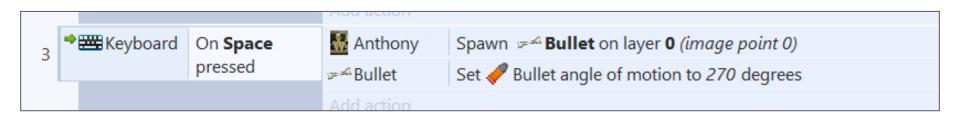

#### **Test Your Game**

 Run a preview of your game to see if it runs A-okay!

## Gaming Bootcamp

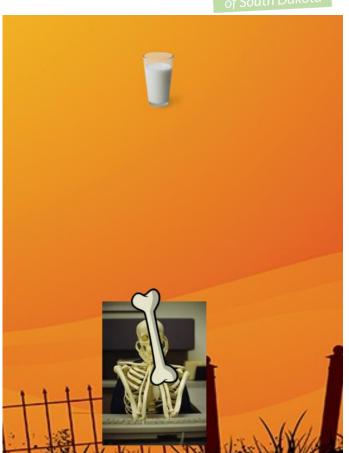

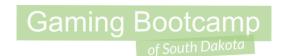

#### Additional Challenges & Next Week

- Add obstacles for the candy to bounce off
- Add multiple candies
- Add a bomb that drops

of South Dakota

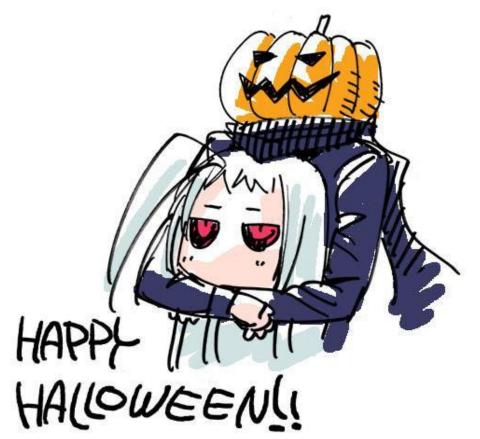

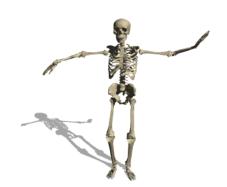